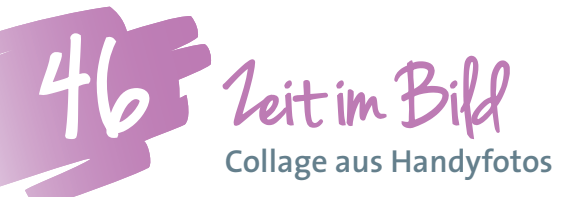

*Ein Handy ist immer dabei – und somit auch ein Fotoapparat! Wenn Schüler/innen mit einem konkreten Thema durch das Schulhaus gehen, den Wandertag erleben, zu Hause suchen oder ihre Freizeit beobachten, fokussiert sich ihr Blick. Es gibt ständig etwas zu entdecken – und im Bild festzuhalten.*

**Renate Egger, MSc** NMS St. Johann im Pongau, NMS E-Learning-Koordinatorin für Salzburg *renate-egger@sbg.at*

## **Software**

PowerPoint oder Word Allfällig notwendige Software - Handyverbindung

#### Hardware

Handy mit Fotofunktion Verbindungskabel PC Drucker

## Die Schüler/innen lernen

- Fokussiertes Schauen
- Fotos vom Handy laden
- Import in PowerPoint

# Hinweise für den Einsatz

Ab der 5. Schulstufe In jedem Gegenstand einsetzbar

#### **1**

Besprich zum Einstieg das Thema "Zeit" im Plenum: Wie kann Zeit abgebildet werden? Welche Uhren gibt es? Was kann damit ausgedrückt werden?

#### **2**

Danach bilden die Schüler/innen 2er- oder 3er-Gruppen für die gemeinsame "Zeitsuche".

#### **3**

Sie fotografieren entweder im Schulgebäude oder erhalten den Arbeitsauftrag über eine längere Zeitspanne, um auch komplexere Ideen verwirklichen zu können.

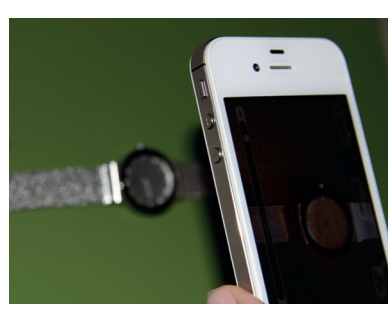

### **4**

Mit Hilfe eines Verbindungskabels (und der allfällig notwendigen Software) werden die Bilder auf den PC geladen.

# **5**

Jetzt werden jene Fotos ausgewählt, die in der Collage konkret Verwendung finden. Das Abspeichern und Sammeln in einem eigens dafür angelegten Dateiordner hat sich bewährt.

# **6**

Die Collage wird in PowerPoint oder Word zusammengestellt. Unter dem Menüpunkt "Einfügen / Grafik" können die Bilder in das Programm importiert werden. Achtung: Nicht mit "Datei / Öffnen" verwechseln!

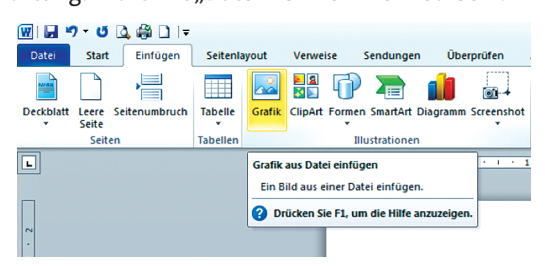

## **7**

Anschließend werden die Bildausschnitte festgelegt. Die Office-Programme stellen dafür das Tool "Zuschneiden" (Kontextmenü / Bild formatieren / Zuschneiden) zur Verfügung.

In der Collage können die Fotos auch mit Autoformen kombiniert werden.

# **8**

Das fertige Produkt kann ausgedruckt oder in eine digitale Galerie, auf Lernplattformen oder auf die Schul-Website geladen werden.

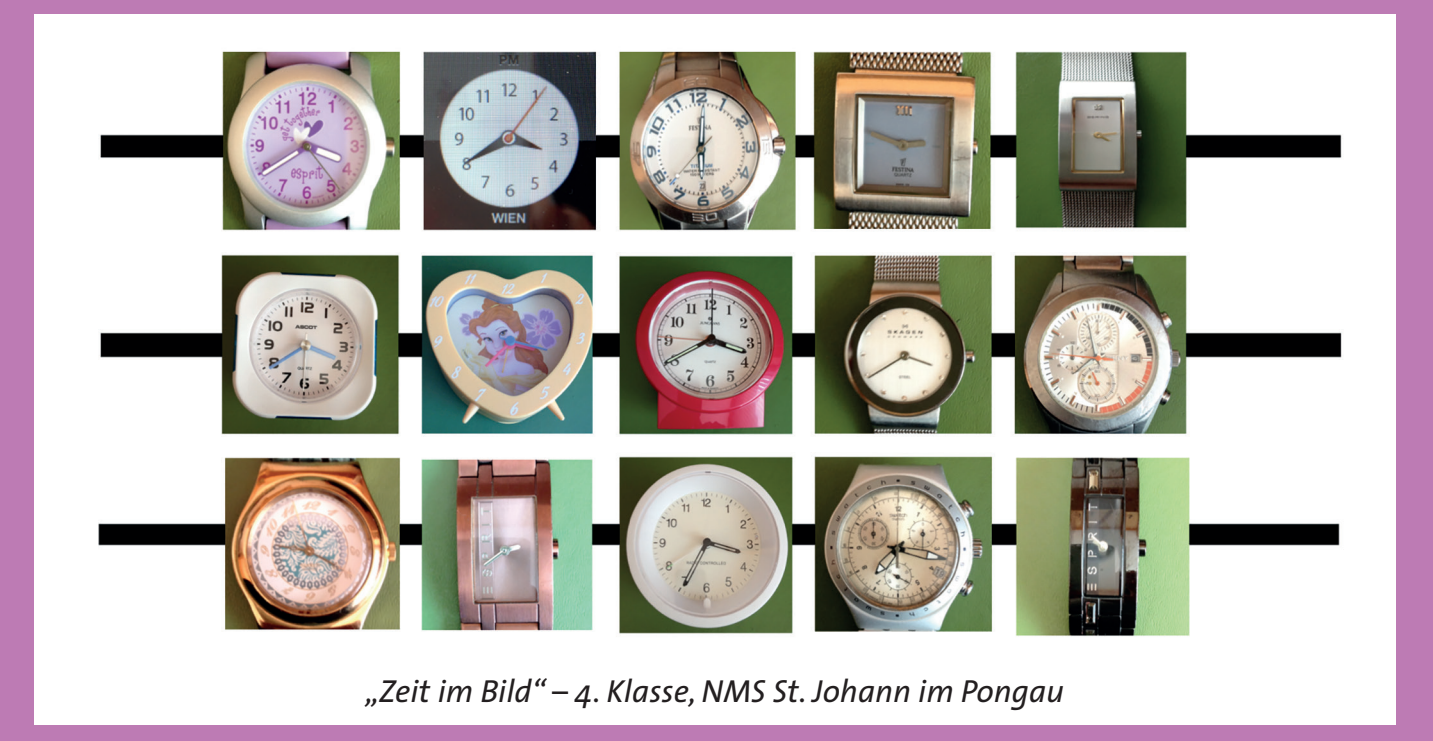

# Weitere Hinweise:

Verändert man die Bildausschnitte, entsteht sofort ein völlig anderer Gesamteindruck. Totale und Ausschnitt lassen sich gut kombinieren.

Spannend ist auch das Verwenden unterschiedlicher Uhren (Kirchturmuhr, Sonnenuhr, Pendeluhr,...).

Erfahrungsbericht:

**Wenn die Kinder das Thema bereits einen Tag zuvor erfahren, können die Überlegungen sehr positiv zum Ergebnis beitragen. Unter anderem können auch bereits zu Hause gemachte Fotos eingearbeitet werden.**

Weitere Ideen:

**Spiegel im Bild Schatten im Bild Ich im Bild Struktur im Bild Fahrzeuge im Bild**

**...**

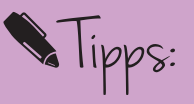

**In weiterführenden Unterrichtseinheiten könnte man die Collage in PowerPoint auch noch animieren und mit Sound hinterlegen – das macht besonderen Spaß!**

**Analog ist auch das Hochformat interessant.**

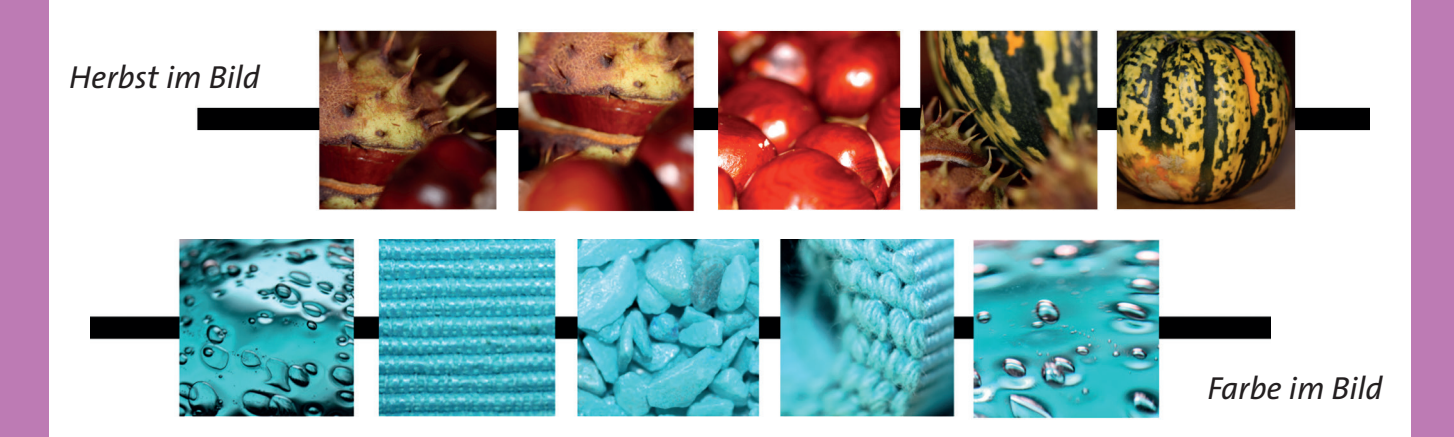